1. Zarejestruj kartę w salonie **Plusa** lub inną opcją dostępną na stronie:

## <https://www.plus.pl/rejestracja>

- 2. Włóż kartę do telefonu. Wybierz odpowiedni rozmiar karty: **Standard, Micro, Nano.**
- 3. Do prawidłowego działania lokalizatora **niezbędny** jest **pakiet internetowy**, jest to około **500 MB na miesiąc**. Dodatkowo jeżeli lokalizator ma wysyłać **powiadomienia**, **alarmy**, **konfiguracje**, **parametry** w formie **SMS-a** (0,29 zł/sms), niezbędny będzie albo **pakiet SMS-ów** lub **środki na koncie**.
- 4. Wejdź na stronę :

## <https://www.plus/doladujonline>

- 5. Kliknij **"Doładuj online".** Wpisz numer telefonu i wybierz kwotę doładowania **50 zł**.
- 6. Włącz Promocję **"Ważne Rok"**, która przedłuża okres ważności dla usług wychodzących na **365 dni**. Koszt uruchomienia usługi to **29 zł.** Aby uruchomić usługę należy wysłać SMS na nr **80009** o treści **365.**
- 7. Włącz Promocję **"1 GB internet"**, która obejmuje Pakiet internetowy **1 GB** na krajową transmisję danych na **30 dni.** Koszt uruchomienia usługi to **5 zł.** Aby uruchomić usługę należy:
	- a. wpisać kod **\*136\*11\*01#** i zatwierdzić zieloną słuchawką
	- b. zalogować się na Plus Online **[www.online.plus.pl](http://www.online.plus.pl)**
	- c. zalogować się do **Mobilnego Plus Online**
	- d. **BOK** pod nr **601102601**
- 8. Poczekaj, aż SMS-y potwierdzające aktywowanie włączanych usług przyjdą na numer karty SIM.
- 9. Przełóż kartę sim do lokalizatora.

Do wygodnego zarządzania swoim numerem użytkowanym w lokalizatorze GPS (sprawdzanie stanu konta, ważności usług, uruchamiania dodatkowych pakietów itp.) zalecamy pobranie aplikacji mobilnej na swój telefon **Mobilny Plus Online:**

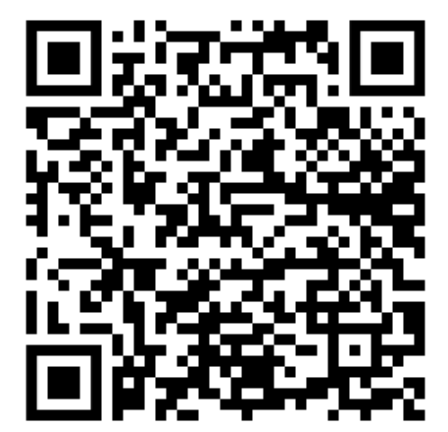